# **REGISTER Help Contents**

**Register 22-11-98**

## **Register:**

**Prices** Prices for the programs.

## **How to register:**

**How To Register** Details about how to register

**Using "register.exe"** Describes how to register offline with Kagi, using "register.exe"

## **About:**

**About Kagi** About Kagi registration service

**About Register** About "Register.exe"

## **Main Register Dialog**

This is the first dialog you see when you start your registration process. Please type your name or the name of your organization in Register To: field. If possible, provide your Internet email address. The Postal Address is also important in case we could not reach you by email. If you provide an email address, you will always be notified electronically when your payment is processed, no matter if you requested a paper receipt or not.

Select the products you intend to register with appropriate licenses. You may type a number of single user licenses you need, or select a site license or a world-wide license from the drop down list, if appropriate for the given product. Please observe and verify the total of your payment as you select licenses.

When done with the products, select the payment method in Payment Details frame and provide all necessary data, e.g. your name exactly as it is printed on your credit card, the credit card number and expiration date, etc.

When done, click the Next  $\gg$  button. At that moment some of the data you entered is verified, and if any errors are found you have an option to correct them. Otherwise, the Register program switches to the next dialog that may be either an optional Keyword Entry Dialog, that will ask you to enter keywords necessary to register your programs (if any are required), or to the **Output Dialog**, where you can print, email or save your registration. You have always an option to return to earlier stages if you need to verify or correct anything.

You may use the Open... button if you previously saved your registration in binary format from the Output Dialog, in order to print or fax it later.

# **Register Output Dialog**

This is the last step of the registration process. If you intend to pay with a credit card or First Virtual account, you may send it to us over the email. Please click the **Email now** radio-button and the **OK** button to transfer the registration text to Windows Clipboard. Next paste the registration text into an email message and send it according to the instructions in the body of this message. If your email system is currently not available or you must email it from another machine, you can also save the registration text to a file in text format.

You may also check the "Use MAPI enabled mailer" box, if you use email software conforming to MAPI standard (such as MS Exchange, Eudora Pro or other). If MAPI is enabled, your registration message will pop-up in your email software. Just click the SEND button (or equivalent) and it'll be on its way.

If you are paying with a check, an invoice or cash, you must print the registration form from this Register Output dialog. Please click the **PRINT** radio-button and then the **OK** button. The form you will print will contain bar codes, which make it easier to process. Please send this form together with your payment. Credit card or First Virtual payments may also be printed and mailed with postal service, or they can be faxed.

If you need to save your register form in order to print or fax it later, please use the **SAVE as a binary file** radio-button. You will be prompted for a file name, the default extension of which is .RGS. If you need to take this file to another machine for printing or faxing, copy it together with this register program (REGISTER.EXE). Then start REGISTER on another machine and use **Open** button in the Main Register Dialog to load it in. Please delete the .RGS files as soon as you no longer need them, since they may contain sensitive information like your credit card number and expiration date. This sensitive information is encoded when you print or email your registration for better security.

# **About Register**

Register for Windows program was written by Greg Kochaniak according to specification provided by Kee Nethery of KAGI. To contact Greg, send email to **gregko@kagi.com** or check his WWW home page at **http://www.kagi.com/authors/gregko/**

To contact Kee, send email to **support@kagi.com**. To learn more about KAGI services point your WWW browser to **http://www.kagi.com/**

# **File Open dialog box**

The following options allow you to specify which file to open:

### **File Name**

Type or select the filename you want to open. This box lists files with the extension you select in the List Files of Type box.

## **List Files of Type**

Select the type of file you want to open:

## **Drives**

Select the drive in which REGISTER stores the file that you want to open. **Directories**

Select the directory in which REGISTER stores the file that you want to open.

## **Network...**

Choose this button to connect to a network location, assigning it a new drive letter.

# **File Save As dialog box**

The following options allow you to specify the name and location of the file you're about to save:

## **File Name**

Type a new filename to save a document with a different name. A filename can contain up to eight characters and an extension of up to three characters. REGISTER adds the extension you specify in the Save File As Type box.

#### **Drives**

Select the drive in which you want to store the document.

### **Directories**

Select the directory in which you want to store the document.

#### **Network...**

Choose this button to connect to a network location, assigning it a new drive letter.

## **Prices:**

Notice, that there are two ways to register, either through Kagi registration-service or by placing money on my bank account (only recommended for Danes!)

#### **WinMenu:**

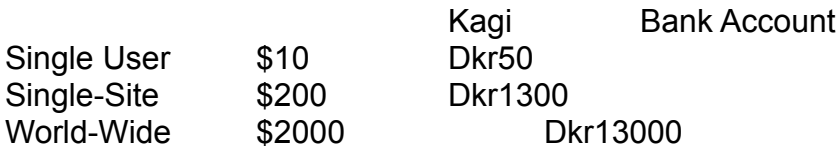

#### **WinAmp Database AND MP3-FileCompare:**

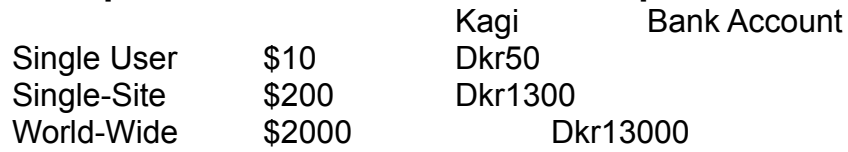

You can choose between three registrations (Single, Site and World):

#### **Single User:**

Far the most common registration, the purchaser may use various copies of the program, but only the purchaser must use the program.

#### **Single-Site:**

Intended for companies, when buying this registration, all personal that works for the same organization within a radius of 100 Miles (160 km) may use the program.

#### **World-Wide:**

Intended for larger companies, all personal that works for single organization, may use the program.

If you buy more than one registration (e.g. two single user registrations), you would probaly want two different registration-names (e.g. nameA & nameB), before you register you should then mail me the registration-names you would like to have and then just register as normal.

E-Mail koger@iname.com FIDO-Mail to 2:238/64.59.

# **About Kagi**

## **What is Kagi?**

Kagi is a shareware payment processing service that makes it easy for people to pay shareware fees and saves shareware authors from handling payment processing. Shareware is software that someone writes and is widely distributed on the Internet and BBSes. People download the software and try it. If they like it they pay a shareware fee for it's use. We handle the processing of that shareware fee. Here's how we do it.

## **How does the payment processing work?**

We provide shareware authors with a small registration program that they bundle with their software. When a person wishes to pay for their shareware they run the registration program and fill in the form that it presents. They enter their name, email, postal address, and the shareware they wish to pay for. The form accepts many different payment methods such as: US Check, Money Order, Cash (in many different

currencies), Visa, Mastercard, American Express, First Virtual, and Invoice (to be given to their accounts payable department). They either email the data generated by the registration program or they print it

and send it via postal mail or fax. Sensitive information, like credit card numbers, is encoded for better security. Each payer receives an email reply and at the once a month the shareware authors receive a single payment from Kagi.   

## **What are the advantages to this system?**

Payers like this service because it makes it easy to pay their shareware fees and shareware authors like the service because more people tend to pay when it is easy to do so. Non-USA shareware authors and payers like the service because it eliminates all the currency conversion issues such as how a payer in Finland would pay an author in Australia.   

Another benefit of the service is that shareware authors can concentrate on what they do best, writing software, rather than spending time processing payments.   

The above is just a short summary of Kagi Shareware. We offer many services to meet the needs of our shareware authors and are always open to suggestions. For more information go to  $\lt$ http://www.kagi.com/ $>$  on the WEB, or send email to <support@kagi.com>.   

Kee Nethery kee@kagi.com

## **How To Register:**

There are two ways to register, either through Kagi registration-service or by placing money on my bank account (only recommended for Danes!)

## **Kagi registration-service:**

Payments methods: Cash (22 different currencies) Check or Money VISA Master Card American Express Phone First Virtual Invoice

Offline Registration:

Use "register.exe", all payments methods are available with "register.exe", except phone orders for registering via telephone see phone orders

Notice if you pays with Cash, the amount may be rounded, this may mean that you sometimes have to pay less or more than the real amount, if this is the case you should mail me, *but* you don't have to.

Online Registration:

Register with your credit card online. Simply browse to the secure SSL order form on http://order.kagi.com/?QLB&S

Click here for more information about Kagi

## **Bank Account:**

Only intended for Danes, as people from other countries can't place money on my account  without extra expenses, but Danes gets cheaper registrations.

Put the amount of money on my Bank Account:

Karsten Bendsen, BG Bank, Reg. nr. 9756, Account nr. 7185614829

Remember to state your name so I know who placed money on the account, then mail me your real name and your registration name to E-mail: koger@iname.com

FIDO-mail: 2:238/64.59

## **Phone orders**

The main Kagi telephone number is +1 (510) 658-5244. When someone calls that number they reach an audiotext system that gives them choices to select using a touchtone telephone. The system provides answers to common questions. If they wish to place an order, they can select the option to transfer their call to an answering service.

The answering service will take their order. There is a telephone order handling charge of \$5. The order gets transferred to Kagi electronically and processed like any other order. The telephone order charge includes an automatic postcard receipt in case the person ordering does not know the correct email address to which product information should be sent.

The purchaser receives registration codes (if appropriate) in the normal ways; email, postcard.

We are not using a toll free number. We offer many no cost purchasing options, so it didn't make sense to accept a toll free call and then charge the caller. Not offering a toll free number sends the correct message to the purchaser: We can take your order via telephone, but we would prefer that you use less labor intensive payment methods. Most people who order via telephone seem to do so because they are prohibited from sending their company credit card via the internet or postal mail.

The telephone order people have a product list that contains all products that are listed on the Kagi web pages and all products that are in the Kagi database with their product code. If you are placing a telephone order, please have the product code ready if at all possible, as it will speed the taking of your order.